# 6. **UMA ABORDAGEM SIG USANDO PRODUTOS DERIVADOS DE SENSORIAMENTO REMOTO PARA A QUANTIFICAÇÃO DA PRODUTIVIDADE DE CANA DE AÇÚCAR NO BRASIL.**

#### By: **Diego Rocha1, Humberto Barbosa1 & Leandro da Silva1**

Esta aplicação usa produtos GEONETCast para testar uma abordagem de sensoriamento remoto por satélite para melhorar as estimativas de cana de açúcar sobre o município de Coruripe em Alagoas, Brasil. O teste é realizado para o período de Abril a Agosto, 2010. Os resultados da quantificação aqui apresentados mostram que os valores da produção de cana estão entre 27 e 66 Ton ha-1 por município do período. Os resultados são bastante encorajadores, embora uma alta variabilidade espacial na produtividade tenha sido encontrada. Isto sugere que ajustes são necessários para transformar o esquema original, baseado em produtos de satélite, para outro baseado em parâmetros agro-meteorológicos derivados. Mais estudos são necessários para melhor compreender estes resultados, que dependem da resolução dos campos de entrada, o seu conteúdo físico e vários outros fatores. Esta aplicação representa um primeiro passo rumo ao uso de uma quantificação operacional, baseada em SIG da produtividade de cana de açúcar no Brasil, usando produtos fornecidos por GEONETCast.

### **6.1. Relevância da aplicação**

 $\overline{a}$ 

#### **6.1.1. O distanciamento entre ciência e o manejo agrícola**

As práticas atuais de manejo agrícola no Brasil são frequentemente baseadas em conhecimento e tecnologias ultrapassadas. Semelhante ao que ocorre em muitas outras regiões do mundo, os cientistas frequentemente desenvolvem os seus métodos em isolamento, sem a percepção das reais necessidades dos segmentos interessados da sociedade. Por outro lado, o público interessado está frequentemente desinformado sobre as alternativas disponibilizadas pela ciência. A pesquisa científica fica ainda mais isolada pela falta de utilidade prática comprovada e a representação inadequada dos resultados, enquanto as políticas e o manejo agrícola ficam isolados por precedência legal e profissional.

#### **6.1.2. Tornando a modelagem de cultivo útil para a tomada de decisão: que resultados são necessários, e de que dados de entrada se precisa para atingir os objetivos de modelagem**

Na comunidade científica, o desempenho do modelo é frequentemente avaliado usando procedimentos e indicadores estatísticos que não refletem necessariamente a utilidade prática para informar decisões na região de interesse. Uma consciência aprimorada das reais necessidades dos segmentos interessados da sociedade pode ajudar os cientistas a dar melhor orientação ao seu trabalho. Por outro lado, as medições típicas de desempenho das aplicações de modelagem de cultivo na região podem não ser suficientes para subsidiar a tomada de decisões. O baixo desempenho do modelo é frequentemente conseqüência de limitações nos conjuntos de dados de entrada. No entanto, ao longo das últimas décadas, uma quantidade crescente de produtos potencialmente úteis, derivados de sensoriamento remoto tem sido disponibilizados, mas o seu potencial para melhorar o desempenho na região ainda não foi bem avaliado.

<sup>1</sup> Universidade Federal de Alagoas (UFAL), Laboratory of Analysis and Processing of Satellite Images (LAPIS), Brazil (Corresponding author Diego Rocha) email: diegorsrocha@gmail.com

#### **6.1.3. Parâmetros agro-meteorológicos de produtos de sensoriamento remoto por satélite, uma abordagem SIG**

Imagens de sensoriamento remoto têm um papel importante na produção agrícola sobre grandes áreas. Podem ser usados em quantificações, e o seu uso é não destrutivo, porque os cultivos agrícolas costumam ser de difícil acesso, o que tornam muito custosas as estimativas de produtividade baseadas em dados de solo. O advento recente dos dados GEONETCast–EUMETCast possibilitou a obtenção de medições precisas e freqüentes de diversos parâmetros agro-meteorológicos (ex. evapotranspiração, albedo superficial, temperatura superficial, radiação solar, precipitação etc.). O sistema de difusão em tempo real GEONETCast representa uma rede global de comunicação baseada em satélite, para distribuir dados de origem espacial aérea ou in situ, meta dados e produtos para diversas comunidades. Os parâmetros agro-meteorológicos estimados por satélite significam uma capacidade completa de observação espacialmente densa para avaliar a produção regional potencial da vegetação (Barbosa et al., 2006; Barbosa et al., 2009). Com uma abordagem com Sistema de Informação Geográfica (SIG), isto fornece um arcabouço para incluir na análise a informação sobre os parâmetros meteorológicos que influenciam a safra.

#### **6.1.4. Cultivos de cana de açúcar no Brasil**

A produção agrícola no semi-árido brasileiro é caracterizada por agricultura de sobrevivência, extensiva e de baixo investimento, focada nos impactos limitantes das políticas e dos riscos hidrológicos. Como conseqüência, a produtividade em termos agrícola, de geração de trabalho, e de recursos naturais tem permanecido baixa, embora o custo ambiental tenha sido alto, especialmente com respeito à degradação da terra, perda de recursos naturais e de biodiversidade. A agricultura é um setor produtivo e social primário nos países latinoamericanos semi-áridos, e forma a base do bem-estar rural e da segurança alimentar, além de formar a plataforma para a mudança estrutural e a decolada econômica em direção ao desenvolvimento e crescimento sócio-econômico sustentáveis. A cana de açúcar é um dos cultivos de maior importância econômica no Brasil. É um cultivo anual com caules sólidos e segmentados, e a sua fotossíntese é eficiente e o seu crescimento rápido. O Brasil é o maior produtor de cana de açúcar, que é usada na produção açucareira, de etanol, de misturas gasolina-etanol para combustível de transporte.

#### **6.2. Objetivos da aplicação**

#### **6.2.1. Objetivos gerais**

O objetivo geral desta aplicação é aumentar a importância da modelagem de cultivos para a estimativa da produtividade de cana de açúcar no Brasil por meio da incorporação de produtos de satélite e de sensoriamento remoto para estimar a produtividade de cultivos de cana. Diversos produtos feitos sob medida e compatíveis com SIG são gerados e integrados para quantificar a produtividade de cana de açúcar.

#### **6.2.2. Objetivo específico**

Nesta aplicação são usados produtos disseminados por GEONETCast (NDVI S–10, SPOT Vegetation DMP e ETp) para desenvolver uma abordagem baseada em sensoriamento remoto para melhorar a estimativa de produtividade da cana de açúcar para o município de Coruripe, Alagoas, Brasil. O estudo é conduzido no período de Abril a Agosto, 2010. A produtividade da cana de açúcar é obtida em 9 passos computacionais.

#### **6.3. Dados utilizados**

#### **6.3.1. Dados locais/regionais (in-situ)**

A aplicação tem como foco a plantação de cana de açúcar em todo o município de Coruripe, Alagoas, Brasil. Os parâmetros da cana de açúcar utilizados são:

- BF = Fator de Respiração (0.5 para temperaturas ≥ 20°C e 0.6 para temperaturas <20°C), segundo Gouvêa (2008);
- APF = Fator de Produtividade Agrícola (Agricultural Productivity Factor) (2.9), segundo Ruddorf (1985);
- Ky= Fator de resposta da colheita (Yield response factor), segundo Doorenbos et al (1979);
- Kc= Coeficiente do cultivo (Crop Coefficient)

O coeficiente do cultivo é definido como a razão entre evapotranspiração do cultivo (Etc) e a evapotranspiração de referência (ET0). Kc é específico ao cultivo e depende do seu estágio de crescimento. A evapotranspiração do cultivo em qualquer momento durante a estacão de crescimento é o produto da evapotranspiração de referência e o coeficiente do cultivo, e é expresso por: ETc = ET0 \* Kc. Coeficientes de cultivo foram desenvolvidos para quase todos os cultivos por meio da medição do seu consumo de água com lisímetros, que é dividido pela evapotranspiração de referência para cada dia durante a estação de crescimento.

#### **6.3.2. Produtos usados do GEONETCast**

Os seguintes dados distribuídos por GEONETCast foram usados para o período de Abril a Agosto, 2010:

- Imagens de sensoriamento remoto: SPOT Vegetation–2 e SPOT–5, instrumento SEVIRI no METEOSAT–9;
- Produtos baseados em sensoriamento remoto:
	- o NDVI S10 (NDVI) e produtividade de matéria seca (Dry Matter Productivity, DMP) tendo uma resolução espacial de 1Km.;
	- o Produto LSA–SAF ETp para a América do Sul.

A fonte dos dados é a estação de recepção terrestre do GEONETCast, instalada no Laboratório de Análise e Processamento de Imagens (LAPIS), Universidade Federal de Alagoas (UFAL) (veja: [http://www.lapismet.com\)](http://www.lapismet.com/) e os produtos SPOT Vegetation são obtidos do arquivo, mantido por VITO (veja: [http://free.vgt.vito.be/\)](http://free.vgt.vito.be/).

#### **6.4. Metodologia**

Esta aplicação propõe-se a testar uma abordagem de sensoriamento remoto para quantificar estimativas de produtividade de cana de açúcar sobre o município de Coruripe e as estimativas de produtividade da cana de açúcar são computadas para cada pixel do mapa usando imagens NDVI, DMP e ETp, aplicando física de balanço radiativo, aerodinâmico e energético em 9 passos computacionais. O fluxograma que representa a metodologia é mostrado na figura 6.1.

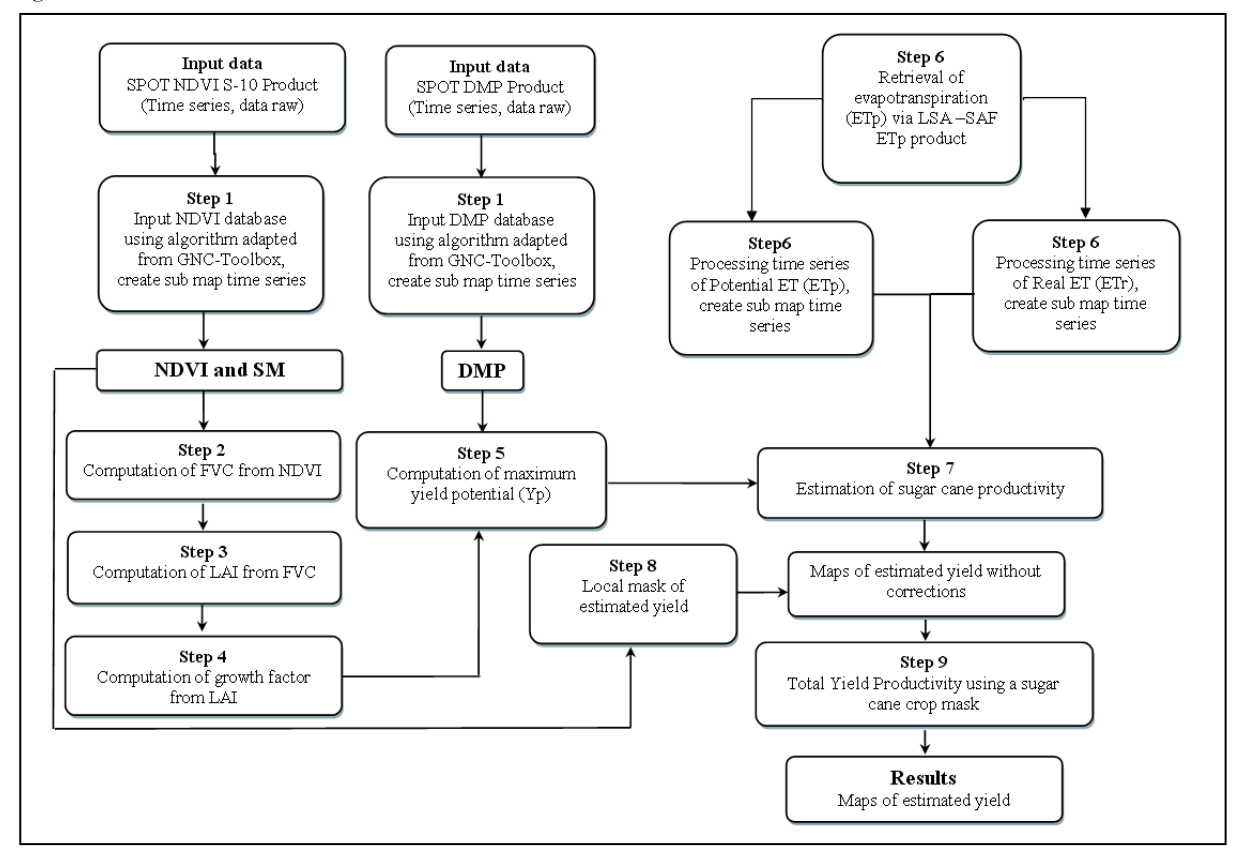

Figura 6.1 Fluxograma da metodologia adotada

#### **6.5. Pré-processamento de dados para a quantificação da produtividade de cana de açucar**

Certifique-se de ter descomprimido os dados para o exercício e vá pelo navegador ILWIS para este diretório ativo de trabalho. Feche o ILWIS e abra-o novamente para garantir que o caminho para o seu diretório ativo de trabalho está correto. Para minimizar o volume de dados para este exercício, todas as séries de dados (NDVI, com e sem uma máscara de estado, DMP, ETp\_avg and ETp\_std) foram pré-processados e os submapas para o município de Coruripe foram criados. Os passos do pré-processamento são descritos na próxima seção.

#### **6.5.1. Passo 1: Dando entrada aos dados NDVI e DMP usando o algorítmo adaptado da Caixa de Ferramentas GEONETCast**

Para implementar a metodologia de importação das séries de dados raster de NDVI e DMP para o ILWIS, rotinas específicas, disponíveis na Caixa de Ferramentas GEONETCast, são adaptadas para importação. Durante a importação foi aplicada a máscara de estatus, para reter apenas os valores do mapa que satisfazem os critérios dos "flag" , como ausência de nuvens, pixels terrestres, boa qualidade radiométrica nas bandas Vermelha (RED) e Infra-Vermelho Próximo (NIR). Para maiores detalhes veja também o Capítulo 4.5.1.2 e também Maathuis et al, 2011.

Abra a lista de mapas "NDVI\_Coruripe\_Apr\_Aug" e exiba a série temporal com uma seqüência animada de mapas, usando como Representação "NDVI1". Note que há 15 mapas e cada um representa uma média de dezena de NDVI, calculada pelo algoritmo de composto de valor máximo (Maximum Value Composite Algorithm). A camada 1 do mapa representa a 1a dezena de Abril de 2010 e a camada 15 é a ultima dezena de August 2010. Mova o cursor do mouse, mantendo o botão direito pressionado, sobre a janela ativa do mapa e veja os valores. Do menu da janela ativa do mapa, selecione a opção "Layers => Add Layer" e selecione o "Polygon Map" "coruripe", na janela "Display Options" desselecione "Info" e selecione a opção "Boundary Only" e pressione "OK" para ver as fronteiras municipais. Feche a janela ativa do mapa e agora exiba a série temporal "NDVI\_SM" de maneira análoga. Aqui os "flags" de status foram aplicados, e os pixels que não os satisfizeram tiveram seu valor re-atribuído como "no-data", representado por um "?".

#### **6.5.2. Step 2: Cálculo do FVC a partir de NDVI**

O FVC é o único parâmetro biofísico que determina a partição das contribuições do solo nu e da vegetação para a evapotranspiração da superfície, fotosíntese, albedo e outros fluxos cruciais para as interações terra-atmosfera. O NDVI precisa ser convertido a FVC. Aqui se faz uso da fórmula proposta por Muñoz et al (2005), veja equação 1. Será usada a série temporal de NDVI, corrigida com uso do "flag"

#### (Eq 1)  $FVC = 1.1101 * NDVI - 0.0857$

Para fazer este cálculo para cada um dos mapas NDVI pertencentes à série temporal, abra no menu principal do ILWIS a opção "Operations => Raster Operations => MapList Calculation" e forneça as informações conforme mostrado na figura 6.2.

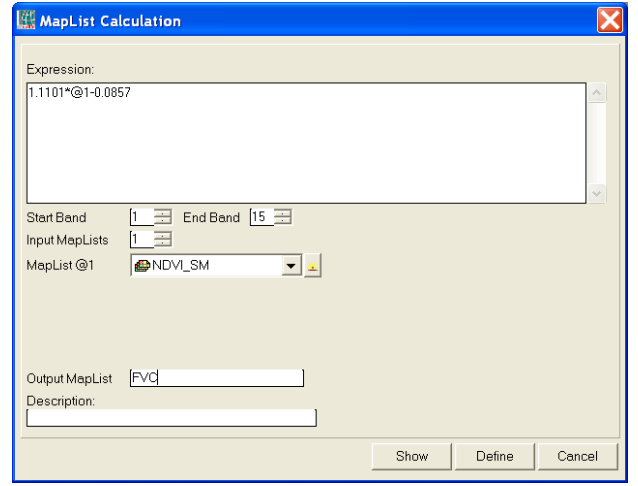

Figura 6.2 Cálculo do FVC de uma série temporal do NDVI

Pressione "Show" para executar a operação, exiba a série temporal resultante como uma seqüência animada, use a Representação "fvc" e verifique os valores obtidos passando o mouse, com o botão direito apertado, sobre a janela ativa do mapa.

#### **6.5.3. Step 3: Computation of LAI from FVC**

O LAI, definido como a área foliar total (considerando apenas um lado da foliar) por unidade de área do solo, é um dos mais importantes parâmetros de caracterização do dossel. Por ser o índice que quantifica mais diretamente a estrutura do dossel, é altamente relacionado a uma variedade de processos do dossel, como evapotranspiração, intercepção, fotosíntese e respiração. O FVC é convertido a LAI por meio de uma fórmula proposta por Norman et al (2003), veja a equação 2.

$$
LAI = -2Ln (1 - FVC) \tag{Eq 2}
$$

Para fazer este cálculo para cada um dos mapas NDVI pertencentes à série temporal, abra no menu principal do ILWIS a opção "Operations => Raster Operations => MapList Calculation" e forneça informações conforme mostrado na figura 6.3.

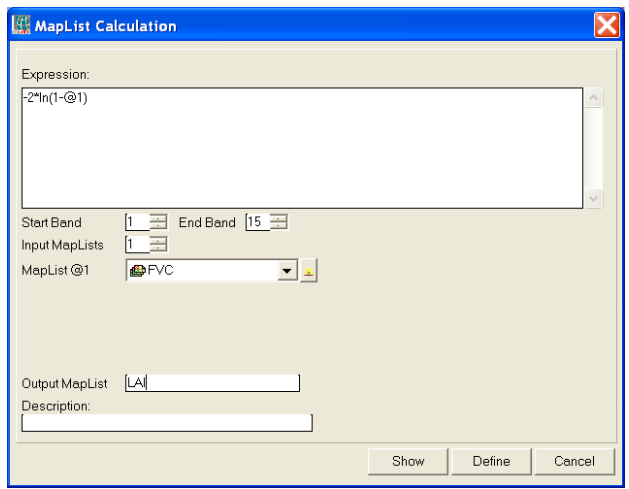

Figura 6.5 Cálculo da lista de Mapas LAI para obter LAI

Pressione "Show" para executar a operação, exiba a série temporal resultante como uma seqüência animada, use a Representação "lai" e verifique os valores obtidos passando o mouse, com o botão direito pressionado, sobre a janela ativa do mapa. Verifique o histórico da linha de comando do menu principal do ILWIS, pressionando o botão de "drop down" à direita da mesma. Note o texto usado na linha de comando para criar a série temporal do LAI:

LAI.mpl = maplistcalculate("-2\*ln(1- $(\partial$ 1)",0,14,FVC.mpl)

Verifique a expressão, compare-a com a figura 6.2. Note nas seções a seguir que as expressões para cálculo das listas de mapa são dadas.

#### **6.5.4. Passo 4: Cálculo do fator de crescimento a partir do LAI**

Evidências experimentais indicam que a taxa de crescimento de várias espécies de cultivos agrícolas aumenta linearmente com o LAI, quando a água e os nutrientes do solo não são limitantes (Doorenbos and Kassam, 1979). Berka et al (2003) desenvolveu uma abordagem simples para derivar a taxa de crescimento a partir do LAI, veja a equação 3.

$$
CGF = 0,515 - e^{(-0,667 - (0,515*LAI))}
$$
 (Eq 3)

Onde: *CGF* = Corrected Growth Factor (Fator de Crescimento Corrigido) e LAI = Leaf Area Índex (Índice de Área Foliar).

Para derivar o (CGF), digite a seguinte equação na linha de comando do ILWIS:

CGF.mpl:=maplistcalculate("0.515-exp(-0.667-(0.515\*@1))",0,14,LAI.mpl)

Pressione "Enter" para executar a operação, exiba a série temporal de CGF resultante como uma seqüência animada, use a Representação "Pseudo" e verifique os valores obtidos passando o mouse, com o botão direito pressionado, sobre a janela ativa do mapa.

#### **6.5.5. Passo 5: Cálculo de potencial máximo de safra (yield potential, Yp)**

A equação final para este cálculo é baseada em outra, que inclui a fração evaporativa corrigida, fator de crescimento corrigido (CGF), o fator de respiração (BF), o fator de produtividade agrícola (APF) e a produtividade de matéria seca (DMP).

$$
Yp = CGF * BF * APF * DMP
$$
 (Eq 4)

Onde Yp é o potencial máximo de colheita (kg ha-1), BF é 0.5 para temp. ≥ 20°C e 0.6 para temp <20°C, APF (2.9) é calculado como descrito em Rudorff (1985) e DMP é derivado dos dados de Spot-Vegetation. Em primeiro lugar visualize a série temporal "DMP\_04\_08\_coruripe" como uma seqüência animada, usando como Representação "Pseudo" e verifique os valores obtidos passando o mouse, com o botão direito pressionado, sobre a janela ativa do mapa. Mais informações sobre este produto podem ser encontradas em Bartholomé (2006), a unidade é kg/matéria seca/ha/dia. Depois de visualizar a seqüência animada, feche a animação.

Para calcular o potencial máximo de safra para cada passo temporal, digite a expressão abaixo no menu principal do ILWIS:

Yp.mpl:=maplistcalculate("@1\*0.5\*10\*2.9\*@2",0,14,CGF.mpl,DMP\_04\_08\_Coruripe.mpl)

Pressione "Enter" para executar a operação, exiba a série temporal de CGF resultante como uma seqüência animada, use a Representação "Pseudo" e verifique os valores obtidos passando o mouse, com o botão direito pressionado, sobre a janela ativa do mapa. Note que o fator 10 na expressão acima é usada para converter de kg/matéria seca/ha/dia para kg/matéria seca/ha/dezena!

#### **6.5.6. Passo 6: Estimativa de evapotranspiração (ETp) por meio do produto LSA –SAF ETp**

O coeficiente do cultivo é definido como a razão entre a sua evapotranspiração ETr e a evapotranspiração de referência ET<sub>p</sub>. K<sub>c</sub> é específico ao estágio de crescimento do cultivo, veja detalhes na tabela 6.1. A evapotranspiração em qualquer momento da estação de crescimento é o produto da evapotranspiração de referência pelo coeficiente do cultivo, como dado na equação 5.

$$
ETr = ETp * Kc \tag{Eq 5}
$$

Coeficientes foram calculados para quase todos os cultivos, medindo o seu consumo de água com lisímetros e dividindo este consumo pela evapotranspiração de referência para cada dia durante a estação de crescimento de 2009/2010 (seguindo Toledo Filho, 1988).

| Espécies de Culturas em Alagoas |                  | Crescimento da Cultura    | Coeficientes da Cultura(Kc) |
|---------------------------------|------------------|---------------------------|-----------------------------|
| Dias                            |                  |                           |                             |
| <b>CANE PLANT</b>               | <b>CANE SOCA</b> |                           |                             |
| $0 - 60$                        | $0 - 60$         | $10\%$ of desenvolvimento | 0.25                        |
| $60 - 300$                      | $60 - 300$       | Greenup                   | 1,65                        |
| $300 - 450$                     | $300 - 360$      | Senescent / Harvest       | 1.18                        |
|                                 |                  |                           |                             |

Tabela 6.1 - K<sub>c</sub> para vários estágios de crescimento da cultura

Por meio do uso dos recém desenvolvidos produtos LSA–SAF, pode-se agora obter medidas freqüentes e precisas de diversos parâmetros agro-meteorológicos básicos (ex. albedo superficial, temperatura superficial, evapotranspiração). Os parâmetros agro-meteorológicos estimados por satélite têm várias vantagens se comparados aos estimados usando a rede dispersa de observações meteorológicas de superfície.

Abra a lista de mapas "ETp\_avg" e exiba a série temporal como uma seqüência animada, usando como Representação "Pseudo". Esta lista de mapas foi compilado processando o produto LSA\_SAF ET a cada 30 minutos, entre 1 de abril e 31 de agosto de 2010. Todos os produtos foram adicionados em base diária, corrigidos para o intervalo. O produto é expresso em unidades de mm/hr, mas o passo no tempo é de 30 minutos (assim, a soma diária é dividida por 2). Os produtos diários foram somados e tiveram suas médias calculadas por dezena. O desvio padrão foi também calculado e agregado para obter o desvio padrão decadal. Esta lista de mapas chama-se "ET\_std. Exiba-a usando também a Representação "Pseudo".

Para obter o valor de evapotranspiração do cultivo, foi utilizada a série temporal de dados ETp\_avg e ET\_std e adotado o seguinte procedimento:

Para os meses de abril, maio e junho o valor adotado para o coeficiente de cultivo foi de 1.68:

$$
ETr = (ETp\_{avg} - ET\_std) * 1.68
$$
 (Eq. 6)

Para os mese de julho e agosto o valor adotado para o coeficiente de cultivo foi de 1.18:

$$
ETr = (ETp\_{avg} - ET\_std) * 1.18
$$
 (Eq. 7)

Digite as seguintes equações na linha de comando do menu principal do ILWIS e pressione enter e "OK" para executar as operações:

ETr1:=(etp\_avg\_0401\_coruripe- et\_0401\_stddeviation\_coruripe)\*1.68 ETr2:=(etp\_avg\_0402\_coruripe- et\_0402\_stddeviation\_coruripe)\*1.68 ETr3:=(etp\_avg\_0403\_coruripe- et\_0403\_stddeviation\_coruripe)\*1.68 ETr4:=(etp\_avg\_0501\_coruripe- et\_0501\_stddeviation\_coruripe)\*1.68 ETr5:=(etp\_avg\_0502\_coruripe- et\_0502\_stddeviation\_coruripe)\*1.68 ETr6:=(etp\_avg\_0503\_coruripe- et\_0503\_stddeviation\_coruripe)\*1.68 ETr7:=(etp\_avg\_0601\_coruripe- et\_0601\_stddeviation\_coruripe)\*1.68 ETr8:=(etp\_avg\_0602\_coruripe- et\_0602\_stddeviation\_coruripe)\*1.68 ETr9:=(etp\_avg\_0603\_coruripe- et\_0603\_stddeviation\_coruripe)\*1.68

ETr10:=(etp\_avg\_0701\_coruripe- et\_0701\_stddeviation\_coruripe)\*1.18 ETr11:=(etp\_avg\_0702\_coruripe- et\_0702\_stddeviation\_coruripe)\*1.18 ETr12:=(etp\_avg\_0703\_coruripe- et\_0703\_stddeviation\_coruripe)\*1.18 ETr13:=(etp\_avg\_0801\_coruripe- et\_0801\_stddeviation\_coruripe)\*1.18 ETr14:=(etp\_avg\_0802\_coruripe- et\_0802\_stddeviation\_coruripe)\*1.18 ETr15:=(etp\_avg\_0803\_coruripe- et\_0803\_stddeviation\_coruripe)\*1.18

Uma vez feitos todos os cálculos, uma nova lista de mapas precisa ser criada. Do menu principal do ILWIS, selecione "File => Create => MapList" e adicione todos os recém criados mapas de ETr\* em ordem seqüencial, à listagem à direita, usando o ícone ">". Especifique como nome da lista de mapas "ETr" e pressione "OK". Exiba a recém criada lista de mapas como uma seqüência animada, usando como Representação "Pseudo", verifique os valores obtidos.

#### **6.5.7. Passo 7: Estimativa de produtividade de cana de açúcar**

A estimativa da safra de cana de açúcar durante a estação de crescimento, em base **decadal**, é feita usando um modelo agro-meteorológico (Equação 8), seguindo o Doorenbos e Kassam (1979):

$$
Ye = Yp\left[1 - ky\left(1 - \frac{ET_r}{ET_p}\right)\right]
$$
 (Eq 8)

onde Ye é a safra estimada \(kg ha-1), Yp é a safra máxima (kg ha-1), ky é o fator de resposta da safra descrito em(Doorenbos and Kassam, 1979); ETr é a evapotranspiração (mm) e ETp a evapotranspiração máxima (mm). A safra máxima (Yp) é determinada pelas características genéticas do cultivo e o grau da sua adaptação ao ambiente (Doorenbos and Kassam, 1979). Os fatores ky aqui utilizados são 1.2 para abril, 1.3 para maio, 1.2 para junho, 1.1 para julho e 1.1 para agosto. Para calcular a safra estimada é preciso inserir a equação abaixo na linha de comando do menu principal do ILWIS:

$$
Ye1:=Yp_1*(1-1.2*(1-(ETr1/etp_avg_0401_coruripe)))
$$

Na janela de definição do mapa raster (Raster Map Definition window), configure o valor mínimo do intervalo para "0" e a precisão ("Precision") para "0.01" e pressione "OK" para executar a operação. Exiba o mapa calculado e verifique os valores obtidos. Note que cada pixel representa uma área de 1 km2 e a safra estimatada é expressa em kg ha-1! Repita os cálculos de Ye para as outras dezenas usando o conjunto de equações a seguir (note a mudança de Yp), mantenha em "0" o valor mínimo do mapa e use como precisão "0.01":

Ye2:=Yp\_2\*(1-1.2\*(1-(ETr2/etp\_avg\_0402\_coruripe))) Ye3:=Yp\_3\*(1-1.2\*(1-(ETr3/etp\_avg\_0403\_coruripe))) Ye4:=Yp\_4\*(1-1.3\*(1-(ETr4/etp\_avg\_0501\_coruripe))) Ye5:=Yp\_5\*(1-1.3\*(1-(ETr5/etp\_avg\_0502\_coruripe))) Ye6:=Yp\_6\*(1-1.3\*(1-(ETr6/etp\_avg\_0503\_coruripe))) Ye7:=Yp\_7\*(1-1.2\*(1-(ETr7/etp\_avg\_0601\_coruripe))) Ye8:=Yp\_8\*(1-1.2\*(1-(ETr8/etp\_avg\_0602\_coruripe))) Ye9:=Yp\_9\*(1-1.2\*(1-(ETr9/etp\_avg\_0603\_coruripe))) Ye10:=Yp\_10\*(1-1.1\*(1-(ETr10/etp\_avg\_0701\_coruripe))) Ye11:=Yp\_11\*(1-1.1\*(1-(ETr11/etp\_avg\_0702\_coruripe))) Ye12:=Yp\_12\*(1-1.1\*(1-(ETr12/etp\_avg\_0703\_coruripe))) Ye13:=Yp\_13\*(1-1.1\*(1-(ETr13/etp\_avg\_0801\_coruripe))) Ye14:=Yp\_14\*(1-1.1\*(1-(ETr14/etp\_avg\_0802\_coruripe))) Ye15:=Yp\_15\*(1-1.1\*(1-(ETr15/etp\_avg\_0803\_coruripe)))

Uma vez feitas todas as operações, uma nova lista de mapas precisa ser criada. Do menu principal do ILWIS selecione "File => Create => MapList" e adicione todos os recém criados mapas de Ye\*, em ordem seqüencial à listagem à direita, usando o ícone ">". Especifique como nome da lista de mapas "Ye" e pressione "OK". Exiba a recém criados lista de mapas "Ye" como uma seqüência animada, usando como Representação "Pseudo", verifique os valores obtidos. Feche todas as janelas ativas dos mapas.

#### **6.5.8. Passo 8: Máscara local de safra estimada**

A lista de mapas de safra estimada (Ye) resultante deve ser sobreposta à máscara das fronteiras municipais de Coruripe. Clique com o botão direito no mapa de polígono "coruripe" e, do menu sensível a contexto, selecione a opção "Polygon to Raster", como GeoReference selecione "CFG\_Coruripe\_Apr\_Aug\_1", não altere o nome "default" do mapa raster de saída e pressione "Show". Exiba o mapa e observe o seu conteúdo. Feche o mapa, clique com o botão direito no mapa raster "coruripe" e, do menu sensível a contexto, selecione a opção "Properties". Note que o domínio é aqui especificado com o identificador (Identifier) "coruripe" e seu o conteúdo "1" é um identificador, mas não um valor. Para que cálculos possam ser feitos com este mapa, é preciso atribuir-lhe valores. Digite a expressão seguinte na linha de comando do menu principal do ILWIS:

mask:=iff(coruripe="1",1,0)

Note que a partir da janela de definição do mapa raster (Raster Map Definition window) o domínio agora contém um valor. Pressione "OK" para executar a operação. Exiba o mapa "Mask" e observe o conteúdo. Podemos agora usar a máscara para extrair o valor de "Ye" para o município de Coruripe. Digite a seguinte expressão na linha de comando do menu principal do ILWIS:

Ye\_Coruripe.mpl:=maplistcalculate("iff(mask=1,@1,?)",0,14,Ye.mpl)

Pressione "Enter" para executar a operação, exiba a série temporal resultante "Ye\_Coruripe" como uma seqüência animada, usando como Representação "Pseudo", verifique os valores obtidos passando o mouse, com o botão direito pressionado, sobre a janela de exibição ativa.

#### **6.5.9. Passo 9: Produtividade Total da Safra usando a máscara do cultivo de cana de açúcar**

A série temporal "Ye\_Coruripe" corresponde à safra estimada de cana de açúcar, em base dezenal. Para estimar a Produtividade Total da Safra para toda a série temporal, cada dezena da lista de mapas Ye\_Coruripe deve ser acumulada. Entre com a seguinte expressão na linha de comando para obter a soma da série temporal e pressione enter para executar a the operação:

#### Ye\_sum:=MapMaplistStatistics(Ye\_Coruripe.mpl, Sum, 0, 14)

Finalmente, para estimar a produtividade total da safra, a quantidade média da água (76 %) sem estresse, é adicionada à cana de açúcar, e o peso inicial dos caules durante o plantio deve ser também adicionado (aqui o valor de 15 ton/ha é utilizado). Entre com a seguinte expressão na linha de comando para obter a Produtividade Total da Safra, e pressione enter para executar a operação:

#### Ye\_total:=Ye\_sum\*1.76+15000

Clique com o botão direito no mapa de polígono "sugarcane\_mask" e, do menu sensível a contexto, selecione a opção "Polygon to Raster", como GeoReference selecione "CFG\_Coruripe\_Apr\_Aug\_1", não altere o nome "default" do mapa raster de saída e pressione "Show". Exiba o mapa e observe o seu conteúdo.

Abra, no menu principal do ILWIS a opção "Operations => Raster Operations => Cross". Selecione o mapa raster com a produtividade total da safra, aqui chamado "Ye\_total", como primeiro mapa "1st Map". Selecione o mapa raster "sugarcane\_mask" como segundo mapa "2nd Map". Digite "yield\_mask" como tabela de saída "Output Table" e pressione "Show". Observe o conteúdo da tabela cruzada. A figura abaixo mostra os resultados finais da análise, usando as fronteiras municipais e a máscara de cana de açúcar, sobrepostas ao mapa Ye\_total.

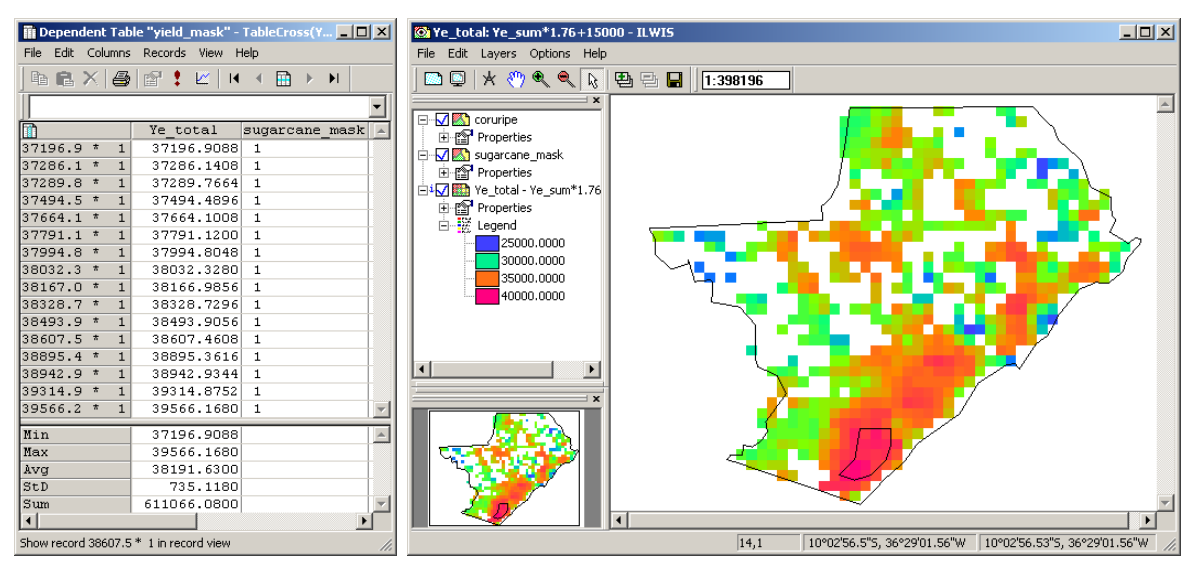

Figura 6.9 Ye-total para a área de Cururipe e resultados cruzados usando a máscara decadal de açúcar.

#### **6.6. Sumário e Conclusões**

Neste exercício, os dados GEONETCast–EUMETCast (NDVI S-10, DMP SPOT and ETo) são aplicados para testar a abordagem de sensoriamento remoto para melhorar a estimativa de Produção total da safra no município de Coruripe. O teste é desempenhado para o período de abril a agosto, 2010 e a produtividade de cana de açúcar é derivada em nove passos computacionais.

Os resultados mostram que a metodologia adotada tem três vantagens distintas com relação ao método "kc x ETo" geralmente aceito para calcular ET. A primeira vantagem é que a área de utilização de água é obtida diretamente dos produtos de satélite, então uma medida precisa de uso da terra fica implícita no processo. Em segundo lugar, existe a necessidade de incorporar um tipo de mapa de cultivo para resolver o balanço de energia, de forma que registros precisos da distribuição espacial do cultivo não são necessários. Estas características superam a dificuldade típica de reunir registros precisos das áreas irrigadas e da distribuição espacial do cultivo, especialmente as análises históricas. Em terceiro lugar, o produto LSA-SAF ETo (agregado) pode ser importado para o SIG para a análise espacial, sozinho ou em combinação com dados de uso da terra e outros dados espaciais, dando conta, inerentemente, dos efeitos da salinidade, do déficit de irrigação ou da falta água, doenças, estandes de plantas pobres e outras influências que reduzem ET. Estas influências são difíceis de levar em conta usando o cálculo padrão de "kc x ETo". Além disto, as ferramentas de software demonstraram grande flexibilidade e facilidade de uso.

Os resultados apresentados nesta pesquisa mostram que os valores de produção de cana de açúcar estiveram entre 37 e 40 ton/ha por município durante o período de teste. A área por fim selecionada mostra valores significativamente maiores. Esta é uma primeira indicação de onde a cana de açúcar pode ser colhida. Os resultados são animadores, embora seja encontrada uma alta variabilidade na produção dos cultivos, sugerindo a necessidade de ajustes para transformar o esquema original, baseado em dados de satélite, em estimativas de parâmetros agrometeorológicos baseadas em satélite. Mais estudos são necessários para analisar estes resultados em maior detalhe, já que estes dependem, por exemplo, na resolução espacial dos dados de fundo de entrada ), do seu conteúdo físico e de muitos outros fatores. Além disto, existe a necessidade de usar séries de dados mais longas e analisar com maior detalhe a resposta temporal de, por exemplo, o DMP na área de estudo. Este resultado representa um primeiro passo adiante rumo ao uso operacional do ILWIS no Brasil, usando NDVI S-10, DMP SPOT e ET0 para estimativas operacionais de produtividade de cana de açúcar. Esta avaliação preliminar demonstra que a metodologia proposta é factível, além da sua utilidade em áreas homogêneas com as mesmas características e para focar nos fatores de controle e incorporar a informação local a fim de possibilitar melhor calibração do modelo e com isto a melhoria dos resultados.

## REFERENCES

Allen, R. G., Pereira, L. S., Raes, D., Smith, M. (1998): Crop Evapotranspiration: Guidelines for computing crop water requirements. Rome: FAO. Irrigation end Drainage Paper, 56. 300p.

Bartholomé, E. (editor) (2006): VGT4Africa user manual. 1st edition. EUR 22344 EN, European Communities. Available online at http://www.devcocast.eu/ViewContent.do?pageId=40.

Berka, L.M.S., Rudorff, B.F.T., Shimabukuro, Y.E. (2003): Soybean yield estimation by an agrometeorological model in a GIS. *Scientia Agricola***,** v.60, p.433-440.

Barbosa, H.; Huete, A; Baethghen, W. (2006): A 20-year study of NDVI variability over the Northeast Region of Brazil. *Journal of Arid Environments* ,67, 288-307.

Barbosa, H. A. (2009): Linking sustainable indices and climate variability in the State of Ceará, Northeast Brazil. In: [The Future of Drylands,](http://www.springerlink.com/content/978-1-4020-6969-7/) 6, 435-445, DOI: 10.1007/978-1-4020-6970-3\_40.

Choudhury, B.J., Ahmed N.U., Idso S.B., Reginato R.J., Daughtry, C.S.T. (1994): Relations between evaporation coefficients and vegetation indices studied by model simulations. *Remote Sensing of Environment*, v.50, p.1-17.

Doorenbos, J., Kassam, A.H. (1979): Yield response to water*.* Food and Agriculture Organization of the United Nations, FAO – Irrigation and Drainage Paper no. 33, 193 p.

Gouvêa, J.R.F. (2008): Mudanças climáticas e a expectativa de seus impactos da cultura de cana-de-açúcar na região de Piracicaba – SP. Dissertação (Mestrado em Física do Ambiente Agrícola) – Escola Superior de Agricultura "Luiz de Queiroz", Universidade de São Paulo, Piracicaba. 99 p.

Muñoz, J. C. J.; Sobrino, J.A. Guanter, L.; Moreno, J.; PlazA, A.; Matínez, P. (2005): Fractional Vegetation Cover Estimation from Proba/CHRIS Data:Methods, Analysis of Angular Effects and Application to the Land Surface Emissivity Retrieval. *Proc. 3rd ESA CHRIS/PROBA Workshop*, ESRIN, ESA SP-593, Frascati, Italy, June 2005

Maathuis, B., Mannaerts, C.; Retsios, B., Schouwenburg, M. and Lemmens, R. (2011): GEONETCast Toolbox. Installation, configuration and user guide of the GEONETCast Toolbox plug-in for ILWIS 3.7, XML version 1.2. ITC. Enschede, The Netherlands. 2011. http://52north.org/downloads/earth-observation/geonetcast/toolbox

Norman, J.M., Anderson, M.C., Kustas, W.P., French, A.N., Mecikalski, J., Torn, R., Diak, G.R., Achmugge, T.J. (2003): Remote Sensing of Evapotranspiration for Precision-Farming Applications. In: *IEEE International Geoscience and Remote Sensing Symposium*, Toulouse. Proceedings IGARSS 2003 – Organizing Committee, 2003. p. 21-25.

Rudorff, B.F.T. (1985): Dados Landsat na estimativa da produtividade agrícola da cana-de-açúcar. Dissertação (Mestrado em Sensoriamento Remoto) – Instituto Nacional de Pesquisas Espaciais - INPE, São José dos Campos. 114 p.

Toledo Filho, M.R. (1988): Probabilidade de suprimento da demanda hídrica ideal da cultura de cana-de-açúcar (Saccharum spp.) através da precipitação pluvial na zona canavieira do estado de Alagoas. 1988.72f. Dissertação (Mestrado) – Progama de Pós-graduação em Agronomia, Escola Superior de Agricultura "Luiz de Queiroz", Universidade de São Paulo, Piracicaba.